## Sage 50 Canadian Edition - Student Version

## I've installed the trial version, and now I cannot register for the educational version.

The following steps will correct the error:

**Step 1:** Uninstall the student version.

**Step 2:** Run the following student cleanup tool (Critical Step):

https://ca-kb.sage.com/portal/app/portlets/results/viewsolution.jsp?solutionid=230815184019297

**Step 3:** Reinstall your student version.

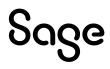